## **RAC Contests Log**

This year was my first time participating in the RAC Canada Day contest on my own. It was a lot of fun and also very instructive. Here are a few things I learned.

First, everything you need to know about the RAC Canada Day or Winter Day contest is located on the RAC website.

## Logs

During the contest, the following information must be logged for each station:

- Frequency in kHz (for example, 14.125 should be entered as 14125)
- Mode (CW or PH)
- Date and Time in UTC (for example 2020-07-01 and 0135)
- Callsign
- Signal Report (for example 59 on phone or 599 on CW)
- Exchange (Two letter province code for Canadian Stations, or the serial number for other stations).

At the end of the contest, logs must be submitted to RAC. They will accept paper logs for submissions with less than 100 entries, but they really prefer electronic logs, which must be formatted as Cabrillo.

A Cabrillo file is really just plain text file formatted in a very specific way. For example, here's a copy of my Cabrillo file (with only a few entries as example):

START-OF-LOG: 3.0

CREATED-BY: RAC Contests.ods v2020.07.04 by VA7FI

CALLSIGN: VA7FI LOCATION: BC

CONTEST: RAC CANADA DAY CATEGORY-OPERATOR: SINGLE-OP

CATEGORY-BAND: ALL CATEGORY-MODE: SSB CATEGORY-POWER: LOW

CATEGORY-TRANSMITTER: UNLIMITED

CLAIMED-SCORE: 11564

CLUB: Sun Coast Amateur Radio Club Society

NAME: Patrick Truchon ADDRESS: REDACTED

ADDRESS-CITY: Roberts Creek

ADDRESS-STATE-PROVINCE: British Columbia

ADDRESS-POSTALCODE: V0N 2W1 ADDRESS-COUNTRY: Canada EMAIL: va7fi@rbox.me OPERATORS: @VA7FI

SOAPBOX: First Canada Day contest on my own. Lots of fun!

QSO: 14186 PH 2020-07-01 0008 VA7FI 59 BC VE3PJ 59 ON QSO: 14198 PH 2020-07-01 0012 VA7FI 59 BC WB0TEV 59 14

| 000-146F20 DU 2020 07 01 0112 | VA7ET 50 | N DC N | /E7DV  | FO DC  |
|-------------------------------|----------|--------|--------|--------|
| QS0:146520 PH 2020-07-01 0112 | VA/F1 59 | BC \   | VE7DX  | 59 BC  |
| QSO: 14211 PH 2020-07-01 0139 | VA7FI 59 | BC I   | N800   | 59 201 |
| QSO: 14152 PH 2020-07-01 0148 | VA7FI 59 | BC \   | VE2CJR | 59 QC  |
| QSO: 14165 PH 2020-07-01 0159 | VA7FI 59 | BC \   | VE6RAC | 59 AB  |
| END-OF-LOG:                   |          |        |        |        |

Last update: 2020/07/05 09:22

The first 21 lines give RAC all the information they need about the operator. The other lines show the contacts made, ending with an END-0F-LOG tag. For more information about the Cabrillo format, see this RAC pdf, or the WWROF website.

Last update: 2020/07/05 09:22

RAC does NOT want this information emailed to them in the body of the email. Instead, this should be saved in as plain text file named (in my case): VA7FI.LOG and attached to the email.

Regular contesters use logging programs which can generate these files while providing features that facilitate the logging process during the contest. Many people have recommended N1MM as being the best one. RAC also has its own Microsoft Windows contest program for its own contests.

But since I'm not a regular contester and I didn't have time to familiarize myself with a logging program that would run under GNU/Linux, I simply used a spreadsheet to log my entries and tweaked it as the day went on to add my points and check for duplicate stations. A few days after the contest was over, I cleaned up the spreadsheet and added some code to export the Cabrillo file the way RAC needs it.

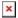

Here are a few introductory videos I made to explain how to use the spreadsheet, which should also work with the RAC Winter Contest in December.

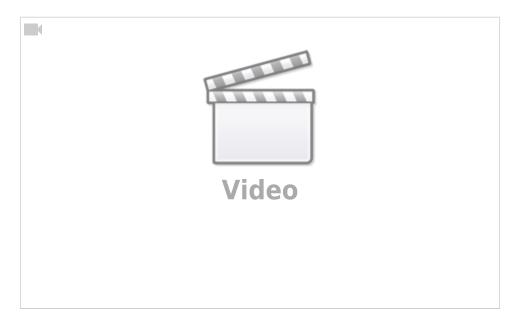

The first video shows where to download LibreOffice, and how to set the Security settings to allow LibreOffice to run macros: Tools  $\rightarrow$  Options...  $\rightarrow$  LibreOffice  $\rightarrow$  Security  $\rightarrow$  Macro Security  $\rightarrow$  Medium

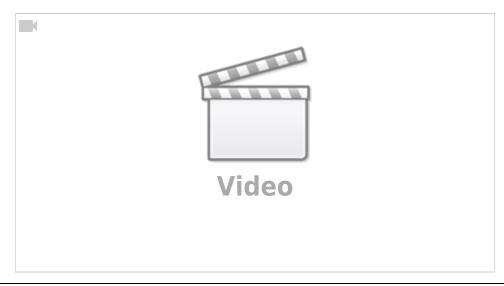

Last update: 2020/07/05 09:22

The second video shows how to use the spreadsheet during the contest, and how to export the Cabrillo file after.

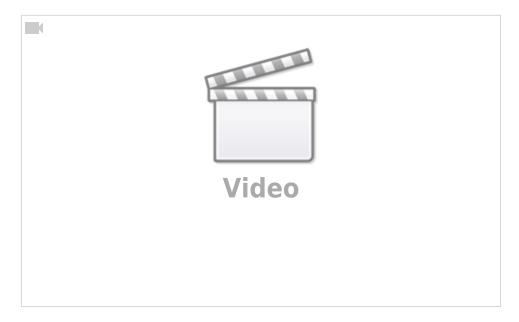

The third video shows a bit of the hidden formulas and the script that generates the Cabrillo file. It's like looking under the hood of the car: it's not needed to drive it, and it doesn't really explain how to build a car either. But some might find it interesting.

Here is the link to download it. It is:

Licensed under Creative Commons By-Sa so you are free to:

- Run it for any purpose.
- Study and modify it.
- Copy it to help others.
- Improve it, and release the improvements to the public, so that the whole community benefits.

Provided that you:

- Attribute the work to me by linking to https://scarcs.ca/howto/raccontests
- Distribute any derivative work under the same license.

Here's a copy of the code that generates the Cabrillo file:

REM \*\*\*\* BASIC \*\*\*\*

sub cabrillo
'Get directory path from spreadsheet location. This will be used to create
./MyCallsign.log

```
Dim path as String
  GlobalScope.BasicLibraries.loadLibrary("Tools")
  path = Tools.Strings.DirectoryNameoutofPath(ThisComponent.url, "/") & "/"
'Define document and sheets
  dim Doc as object
  Doc = ThisComponent
  Sheet1 = Doc.Sheets.getByName("Log")
  Sheet2 = Doc.Sheets.getByName("Preamble")
'Note that for getCellByPosition(x,y): (0,0) = A1, (1,0) = B1, (0,1) = A2, ...
'Create Cabrillo file named "MyCallsign.log"
  filename = path & MyCallsign & ".log"
'Open MyCallsign.log and get ready to write to it
  num = FreeFile()
  open filename for output as #num
'Read "Preamble" sheet and create preamble of Cabrillo File
  for i = 0 to 18 ' read first 19 rows as is.
     print #num, Sheet2.getCellByPosition(0, i).String & " " &
Sheet2.getCellByPosition(1, i).String
  next
  ' Row 20 needs "@" before the callsign
  print #num, Sheet2.getCellByPosition(0, 19).String & " @" &
Sheet2.getCellByPosition(1, 19).String
  Soapbox = Sheet2.getCellByPosition(1, 20).String
  if Len(Soapbox) > 70 then
     truncated = "y"
     Soapbox = Left(Soapbox, 70)
     Msgbox("SOAPBOX message can have at most 70 characters. It was truncated to:" &
Chr(10) & Chr(10) & "'" & Soapbox & "'", 48)
  endif
  print #num, Sheet2.getCellByPosition(0, 20).String & " " & Soapbox
'Formatting Example. Comment out once finished
    print #num,
print #num,
"1234567890123456789012345678901234567890123456789012345678901234567890"
    print #num, "QSO: 1825 CW 2003-07-01 1044 VA1ABC 599 ON
                                                                  VE4EAR
599 MB"
    print #num, "QSO: 3510 CW 2003-07-01 1044 VA1AB
                                                      599 ON
                                                                  K4BAI
599 103"
    print #num, "QSO: 7155 PH 2003-07-01 1044 VE3KZ 599 ON
                                                                  K5MM
599 005"
    print #num, "OSO: 14205 PH 2003-07-01 1044 VE3KZ
                                                       599 ON
                                                                  K4LTA
```

```
599 10"
   print #num, "QSO: 21350 CW 2003-07-01 1044 VE3KZ
                                                          599 ON
                                                                       K1EA
599 55"
   print #num, "QSO: 28375 PH 2003-07-01 1050 VE3KZ
                                                            59 ON
                                                                       VE5SF
59 SK"
    print #num, "OSO: 50125 PH 2003-07-01 1055 VE3KZ
                                                            59 ON
                                                                       VE3EJ
59 ON"
    print #num, "QSO:146520 PH 2003-07-01 1055 VE3KZ
                                                            59 ON
                                                                       VE3CZ
59 ON"
  MyCallsign = MyCallsign \& space(14 - Len(MyCallsign)) 'pad MyCallsign to make it
14 characters long.
  MyProvince = Sheet2.getCellByPosition(1, 3).String
                                                         'my province
  MyProvince = MyProvince \& space(7 - Len(MyProvince))
                                                         'pad MyProvince to 7
characters
  ContestDate = Sheet2.getCellByPosition(1, 21).String
                                                       'contest date
'read "Log" Sheet starting at third row.
  i = 2
                                                         'first row is i = 0 so
third row is i = 2
  UTC = "anything"
                                                         'initial non-empty
condition for knowing when to stop loop
  while UTC <> ""
                                                         'while the time emtry is
not empty, process each row
     Freq = Sheet1.getCellByPosition(0, i).String
                                                         'frequency in column A (x =
0)
     Freq = Format(Freq, "0")
                                                         'round to the nearest
integer
     Freq = space(6 - Len(Freq)) & Freq
                                                         'pad frequency to 6 digits
     UTC = Sheet1.getCellByPosition(1, i).String
                                                       'time in column B (x = 1).
Also used to stop loop.
     Callsign = Sheet1.getCellByPosition(2, i).String
                                                       'callsign in column C (x =
2)
     Callsign = Callsign & space(13 - Len(Callsign))
                                                         'pad Callsign to 13
characters
     RST = Sheet1.getCellByPosition(3, i).String
                                                        'received Signal Report in
column D (x = 3)
     RST = space(3 - Len(RST)) \& RST
                                                         'pad RST to 3 digits
     Exch = Sheet1.getCellByPosition(4, i).String
                                                        'received Exchange in
column E(x = 4)
     RSTGiven = Sheet1.getCellByPosition(5, i).String
                                                       'received Signal Report in
column D (x = 3)
     RSTGiven = space(3 - Len(RSTGiven)) & RSTGiven
                                                         'pad RSTGiven to 3 digits
```

```
Mode = Sheet1.getCellByPosition(6, i).String
      'create line to print from "Log" sheet variables. The output should be
something like this:
        'QSO: 1825 CW 2003-07-01 1044 VA1AB
                                                  599 ON
                                                                VE4EAR
                                                                             599 MB
       'QSO: 14165 PH 2003-07-01 1044 VA1ABC
                                                    59 ON
                                                                              59 MB
                                                                K7AB
        'QSO:146520 PH 2003-07-01 1044 VA1ABC
                                                   59 ON
                                                                              59 MB
                                                                VE4EA
     logline = "OSO:"
     logline = logline & Freq & " "
     logline = logline & Mode & " "
     logline = logline & ContestDate & " "
     logline = logline & UTC & " "
     logline = logline & MyCallsign
     logline = logline & RSTGiven & " "
     logline = logline & MyProvince & " "
     logline = logline & Callsign & " "
     logline = logline & RST & " "
     logline = logline & Exch
     print #num, logline
                                                         'print logline to text file
      i = i + 1
                                                         'Next row
     UTC = Sheet1.getCellByPosition(1, i).String
                                                         'Look ahead to next time
entry to see if it's empty or not.
       MsgBox(MyCallsign)
   wend
   print #num, "END-OF-LOG:"
   close #num
   msgbox ("Cabrillo log file has been created here: " & Chr(10) & Chr(10) &
filename)
end sub
sub License
' This spreadsheet and its script by Patrick Truchon <va7fi@rbox.me> is licensed under
' Creative Commons Creative Commons Attribution-Share Alike 4.0 Unported License.
' <https://creativecommons.org/licenses/by-sa/4.0>.
' You are free to:
* Run them for any purpose.
   * Study and modify them.
   * Copy them to help others.
```

\* Improve them, and release the improvements to the public, so that
the whole community benefits.

Provided that you:
Attribute the work to me by linking to <a href="https://scarcs.ca/howto/raccontests">https://scarcs.ca/howto/raccontests</a>
Bistribute any derivative work under the same license.

Last update: 2020/07/05 09:22

## 7300 Recorded Voice TX

The other thing I learned during the contest is how to record a short message on my IC-7300 and play it back on the air so I could save my voice a bit. The details are on Section 7 of the IC-7300 full manual:

Last update: 2020/07/05 09:22

I ended up recording three messages:

- 1. "CQ Canada Day Contest, this is VA7FI" (in phonetics)
- 2. "VA7FI" (in phonetics)
- 3. "Thank you, you are 59, BC"

To call CQ, I used the first message on a 7 second repeat loop. If someone answered, I could either press the button again to stop the loop, or use the PTT to jump in and acknowledge the station.

I used the second message to answer CQ calls during pile ups. All I'd have to do is press the button and hope I'd get an answer. This was great in the early morning when Justine was still in sleeping. With my headphones on, the whole thing was virtually silent.

I used the third message to give my exchange once I received the other station's exchange.

I still had to use the mic a bit depending on the situation, but these pre-recorded messages took care of a lot of the grunt work.

## **Last Thoughts**

I didn't expect to enjoy contesting as much as I did. In fact, I found it strangely addictive. I think I'd be ok with participating to two or three contests a year, but I would never have the time to spend an entire day on the radio every weekend. Never-the-less, I'm looking forward to the next one.